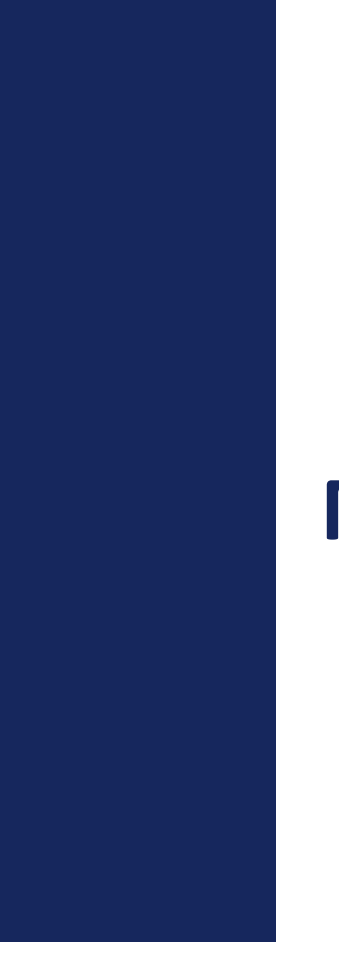

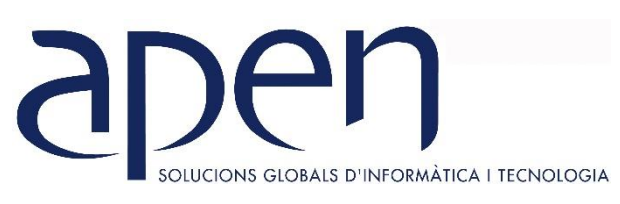

## **CURSOS MONOGRÁFICOS**

## **TEMARIOS**

## **TEMARIOS CURSOS EXCEL**

## **EXCEL BÁSICO**

#### **OBJETIVOS GENERALES**

Al finalizar el curso Excel básico el alumno será capaz de:

- Conocer y dominar los conceptos básicos de Excel.
- Trabajar con archivos y sus elementos (celda, fila, columna, hoja, libro).
- Crear fórmulas y trabajar con funciones simples.
- Insertar y trabajar con diferentes tipos de datos.
- Trabajar con rangos.
- Preparar un libro para su impresión.
- Insertar y formatear gráficos sencillos.
- Insertar imágenes y objetos en una hoja de cálculo.
- Crear una lista de datos, ordenar y filtrar datos.

#### **TEMARIO EXCEL BÁSICO**

#### **INTRODUCCIÓN A EXCEL**

- 1. El área de trabajo de Excel
- 2. Nomenclatura: libros, hojas, celdas, filas y columnas
- 3. Navegar por el área de trabajo de Excel.
- 4. Tipos de datos.
- 5. Trabajar con hojas: nombrar, borrar, mover e insertar.

#### **FORMATO DE CELDAS**

- 1. Atributos de celda, fila y columna.
- 2. Combinar celdas.
- 3. Estilos y formatos de celda: formato de texto, alineación de celdas, formato de número, combinar celdas, bordes y sombreados.
- 4. Formato condicional.

#### **FÓRMULAS Y RANGO DE DATOS**

- 1. ¿Qué es un rango de datos?
- 2. Asignar un nombre a un rango.
- 3. Fórmulas: ¿Qué son y para qué sirven?
- 4. Insertar una fórmula.
- 5. Controlador de relleno
- 6. Referencias relativas, absolutas y mixtas.
- 7. Fórmulas con vínculos en varias hojas o libros.

#### **FUNCIONES**

- 1. Conceptos básicos y partes de una función.
- 2. Tipos de funciones.
- 3. Insertar una función.
- 4. Funciones básicas: SUMA, PROMEDIO, MAX, MIN.
- 5. Funciones estadísticas básicas: CONTAR, CONTARA, CONTAR.BLANCO, CONTAR.SI. SUMAR.SI, PROMEDIO.SI

#### **IMPRIMIR CON EXCEL**

- 1. Vista preliminar.
- 2. Configurar página.
- 3. Encabezado y pie de página.
- 4. Líneas de división.
- 5. Área de impresión
- 6. Salto de página.

#### **CREACIÓN DE GRÁFICOS EN EXCEL**

- 1. Insertar un gráfico.
- 2. Elementos de un gráfico.
- 3. Herramientas de la ficha diseño
- 4. Herramientas de la ficha formato
- 5. Modificar gráficos

#### **TABLA DE DATOS**

- 1. Crear una tabla de datos.
- 2. Ordenar y filtrar.
- 3. Segmentación de datos

## **EXCEL INTERMEDIO**

#### **OBJETIVOS GENERALES**

Al finalizar el curso **Excel Intermedio** el alumno será capaz de:

- Conocer y aplicar formato condicional.
- Insertar una fórmula.
- Trabajar con referencias relativas, absolutas y mixtas.
- Trabajar con funciones: estadísticas básicas, lógicas, búsqueda y referencia.
- Crear esquemas.
- Aplicar validación de datos.
- Crear tablas de datos.
- Crear tablas dinámicas sencillas.

#### **FÓRMULAS Y RANGO DE DATOS**

- 1. ¿Qué es un rango de datos?
- 2. Fórmulas: ¿Qué son y para qué sirven?
- 3. Insertar una fórmula.
- 4. Referencias: relativas, absolutas y mixtas.

#### **FORMATO CONDICIONAL**

- 1. ¿Qué es el formato condicional?
- 2. Reglas para celdas. Crear reglas de formato. Tipos de reglas.
- 3. Conjunto de iconos.
- 4. Barras de datos y escalas de color.

#### **FUNCIONES**

- 1. Funciones Estadísticas básicas.
- 2. Funciones Lógicas.
- 3. Funciones de búsqueda y referencia.

#### **VALIDACIÓN DE DATOS**

- 1. ¿Qué es la validación de datos?
- 2. Mensajes: de entrada y error.

3. Comentarios.

#### **GRÁFICOS**

- 1. Insertar un gráfico.
- 2. Elementos de un gráfico.
- 3. Herramientas de la ficha diseño.
- 4. Herramientas de la ficha formato.
- 5. Modificar gráficos.

#### **ESQUEMAS Y CONSOLIDACIÓN DE DATOS**

- 1. Agrupar y autoesquema.
- 2. Desagrupar y borrar esquema.

#### **TABLAS DE DATOS**

- 1. Crear una tabla de datos.
- 2. Diseño de una tabla de datos.
- 3. Ordenar y filtrar datos.
- 4. Fila de totales.
- 5. Segmentación de datos.

#### **TABLAS DINÁMICAS: INTRODUCCIÓN**

## **EXCEL AVANZADO**

#### **OBJETIVOS GENERALES**

Al finalizar el curso el alumno será capaz de:

- Conocer y trabajar con un amplio abanico de fórmulas y funciones.
- Aplicar formato condicional a las celdas.
- Crear nuevas reglas para aplicar en el formato condicional.
- Aplicar funciones avanzadas.
- Detectar y prevenir errores en las fórmulas y funciones.
- Aplicar validación de datos.
- Crear tablas.
- Trabajar con tablas dinámicas.

#### **TEMARIO**

#### **FUNCIONES**

- 1. Funciones Lógicas: SI, Y, O
- 2. Funciones de Texto: MAYUSC, MINUSC, NOMPROPIO, IZQUIERDA, DERECHA, EXTRAE, CONCATENAR, ENCONTRAR, LARGO, REEMPLAZAR.
- 3. Funciones de fecha y hora: HOY, AHORA, DIA, MES, AÑO, FECHA, SIFECHA, DIAS, DIASLAB, FIN.MES, FECHA.MES, DIASEM().
- 4. Funciones de búsqueda: INDICE(), COINCIDIR(), BUSCARV(), BUSCARH(), INDIRECTO, DESREF..
- 5. Funciones de Redondeo: REDONDEAR(), REDONDEAR.MAS(), REDONDEAR.MENOS().
- 6. Funciones Información: SI.ERROR, ESERROR, ESERR ESBLANCO, ESLOGICO, ESTEXTO, ESNOD.
- 7. Auditoría de fórmulas.

#### **FORMATO CONDICIONAL**

- 1. Formato condicional personalizado.
- 2. Reglas con fórmulas.
- 3. Formato condicional con funciones.

#### **TABLAS DE DATOS**

- 1. ¿Qué son las tablas de datos en Excel?
- 2. Crear una tabla
- 3. Trabajar con una tabla
- 4. Diseño de una tabla.
- 5. Fila de totales
- 6. Filtrar y ordenar
- 7. Segmentación de datos

#### **TABLAS DINÁMICAS**

- 1. ¿Qué son las tablas dinámicas? Crear y actualizar.
- 2. Elementos de una tabla dinámica.
- 3. Cálculos en las tablas
- 4. Segmentación de datos.
- 5. De una tabla de datos a una tabla dinámica.
- 6. Diseño de una tabla dinámica.

#### **VALIDAR DATOS**

- 1. ¿Qué es la validación de datos?
- 2. Mensajes: de entrada y error
- 3. Comentarios.
- 4. Validación de datos con funciones

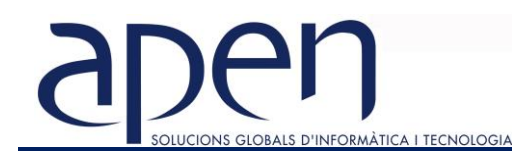

## **EXCEL FUNCIONES Y TABLAS DINÁMICAS**

#### **OBJETIVOS GENERALES**

Al finalizar el curso el alumno será capaz de:

- Conocer y trabajar con un amplio abanico de fórmulas y funciones.
- Crear tablas.
- Trabajar con tablas dinámicas.
- Crear cuadros de mando.

#### **TEMARIO**

#### **FUNCIONES**

*FUNCIONES ESTADÍSTICAS*

- 1. Función CONTAR
- 2. Función CONTARA
- 3. Función CONTAR.BLANCO
- 4. Función CONTAR.SI
- 5. Función SUMAR.SI
- 6. Función PROMEDIO.SI
- 7. Función CONTAR.SI.CONJUNTO
- 8. Función SUMAR.SI.CONJUNTO
- 9. Función PROMEDIO.SI.CONJUTNO

#### *FUNCIONES LÓGICAS*

- 1. Función SI
- 2. Función y
- 3. Función O

#### *FUNCIONES DE TEXTO*

- 1. Función MAYUSC Y MINUSC
- 2. Función NOMPROPIO
- 3. Función IZQUIERDA
- 4. Función DERECHA
- 5. Función EXTRAE
- 6. Función CONCATENAR
- 7. Función ENCONTRAR
- 8. Función LARGO
- 9. Función TEXTO
- 10. Función REEMPLAZAR

#### *FUNCIONES DE FECHAS*

- 1. Función HOY y función AHORA
- 2. Funciones DÍA, MES, y AÑO
- 3. Función FECHA
- 4. Función SIFECHA
- 5. Función DIAS
- 6. Función DIAS.LAB
- 7. Función DIASEM
- 8. Función FECHA.MES
- 9. Función FIN.MES

#### *FUNCIONES DE BÚSQUEDA Y REFERENCIA*

- 1. Función BUSCARV y BUSCARH
- 2. Función COINCIDIR
- 3. Función BUSCARH
- 4. Función INDICE
- 5. Función DESREF
- 6. Función INDIRECTO
- 7. Función COLUMNA
- 8. Función COLUMNAS
- 9. Función FILA
- 10. Función FILAS

#### *FUNCIONES MATEMÁTICAS*

- 1. Función REDONDEAR
- 2. Función REDONDEAR.MAS
- 3. Función REDONDEAR.MENOS
- 4. Función ENTERO

#### *ERRORES EN LAS FÓRMULAS*

- 1. Tipos de errores
- 2. Prevenir errores

#### **TABLAS DE DATOS**

- 1. ¿Qué son las tablas de datos en Excel?
- 2. Crear una tabla
- 3. Trabajar con una tabla
- 4. Diseño de una tabla.
- 5. Fila de totales
- 6. Filtrar y ordenar
- 7. Segmentación de datos

#### **TABLAS DINÁMICAS**

- 1. Convertir un rango en Tabla.
- 2. Diseño de una tabla.
- 3. ¿Qué son las tablas dinámicas?
- 4. ¿Cómo crear una tabla dinámica?
- 5. Partes de una tabla dinámica
- 6. Aplicar formato a una tabla dinámica
- 7. Borrar, seleccionar y mover una tabla dinámica
- 8. Aplicar formato de valores
- 9. Aplicar filtros
- 10. Segmentar datos
- 11. Modificar campos
- 12. Gráficos dinámicos
- 13. Campos calculados.
- 14. Origen de datos.
- 15. Modelo de datos
- 16. Cuadros de mando

## **EXCEL TABLAS DINÁMICAS A FONDO**

#### **REQUISITOS PREVIOS**

• Conocimientos generales de tablas dinámicas y funciones

#### **TEMARIO**

#### **INSERTAR Y TRABAJAR CON TABLAS DINÁMICAS**

- 1. Preparación, creación y áreas de colocación
- 2. Almacenamiento de los datos en memoria caché
- 3. Formas de actualizar una tabla dinámica
- 4. Funciones de resumen y tipos de visualización de valores
- 5. Filtros, segmentadores y escala de tiempo
- 6. Agrupar y desagrupar. Autofiltros
- 7. Diseño y formato de una tabla dinámica
- 8. Ordenación y visualización de detalles en los datos
- 9. Tablas dinámicas dependientes e independientes
- 10. Campos y elementos calculados, orden de resolución y listas
- 11. Rangos de consolidación múltiple.

#### **PRESENTACIÓN DE LAS TABLAS DINÁMICAS**

- 1. Cambiar la apariencia de las tablas dinámicas
- 2. Texto en el área de valores
- 3. Sincronizar tablas dinámicas
- 4. Tablas dinámicas interactivas
- 5. Iconos en el área de valores
- 6. Otros formatos

#### **APLICACIONES CON TABLAS DINÁMICAS**

- 1. Comparar tablas dinámicas utilizando tablas dinámicas
- 2. Normalizar datos para trabajar con tablas dinámicas
- 3. De una tabla dinámica a una tabla
- 4. Orden personalizado
- 5. Actualizar al abrir.

#### **MODELO DE DATOS**

- 1. Obtener datos de diferentes fuentes.
- 2. Cargar datos
- 3. Crear relaciones.
- 4. Trabajar con tablas dinámicas a partir del modelo de datos.
- 5. Funciones Conjunto.
- 6. Columnas calculadas y medidas

#### **CUADROS DE MANDO**

1. Presentación gráfica de los datos

## **ANÁLISIS DE DATOS: POWER QUERY NIVEL I**

#### **OBJETIVOS GENERALES**

- Eliminar procesos manuales repetitivos y evitar errores.
- Extraer información de multitud de fuentes de datos como hojas de cálculo, bases de datos, fichero de texto, páginas web, servicios en línea, SharePoint, etc.
- Transformar, estructurar y limpiar datos de forma automatizada.
- Anexar datos y combinar consultas.
- Crear nuevas columnas en las tablas de datos y medidas.

#### **TEMARIO**

#### **INTRODUCCIÓN A POWER QUERY**

- 1. ¿Qué es el proceso ETL?
- 2. Extracción
- 3. Transformación
- 4. Carga: a una tabla, a un Informe de tabla dinámica, a un Gráfico dinámico, crear solo conexión y agregar estos datos al modelo de datos
- 5. Donde encontramos Power Query
- 6. Herramientas Power (Query, Pivot, View y Map).
- 7. Análisis de las versiones de Excel para las herramientas Power

#### **POWER QUERY**

- 1. Introducción. ¿Por qué aparece Power Query?. Limitaciones de Excel.
- 2. Primera consulta.
- 3. Descripción del entorno de trabajo del editor Power Query.
- 4. Fuentes de datos compatibles para la extracción de datos
- 5. Transformaciones básicas.
- 6. Opciones de carga de los datos (Tabla dinámica – Modelo de datos).
- 7. Opciones de configuración de las consultas.
- 8. Gestión de la consulta: acceso a consulta creada.
- 9. Insertar, mover y eliminar pasos de la consulta.
- 10. Lenguaje M.

#### **PROCESAR DATOS DE DIFERENTES FUENTES**

- 1. Procesar Tablas de un mismo Libro de Excel.
- 2. Proceso de datos de fuentes externas: Excel, CSV, Access, web, etc.
- 3. Consolidar datos de una o varias carpetas: varios archivos con una sola hoja, varios archivos con varias hojas
- 4. Extracción, transformación y carga de un archivo CSV y Excel.
- 5. Creación de Tabla Dinámica.
- 6. Configuración de actualización de la consulta.
- 7. Organizar consultas.
- 8. Fuente de datos mal estructurados.
- 9. Casos prácticos.

#### **TRANSFORMAR LOS DATOS**

- 1. Transformación de columnas.
- 2. Combinación de columnas y extracción de textos.
- 3. Crear nuevas columnas personalizadas.
- 4. Utilización de condicionales para crear nuevas columnas.
- 5. Uso de operadores OR AND para nuevas columnas.
- 6. Anular dinamización de columnas.
- 7. Combinación de datos Externos.
- 8. Anexar consultas.

#### **INTELIGENCIA DE TIEMPO: Introducción**

#### **LENGUAJE M: Introducción**

## **MICROSOFT 365**

## **MICROSOFT 365: SHAREPOINT**

Intranet segura donde almacenar, organizar, compartir y gestionar información desde cualquier dispositivo.

#### **OBJETIVOS GENERALES**

- Creación y configuración de sitios: sitios clásicos y nuevos.
- Clasificar tipos de contenidos, crear columnas.
- Realizar búsquedas por tipo de contenido.
- Crear y gestionar documentación.
- Gestionar las versiones de los documentos
- Realizar una correcta configuración de los permisos para restringir los accesos por roles, perfiles o usuarios
- Crear listas y bibliotecas de documentos.
- Agregar aplicaciones.

#### **TEMARIO**

#### **INTRODUCCIÓN A SHAREPOINT**

- 1. Iniciar SharePoint.
- 2. El área de trabajo de SharePoint.
- 3. Conceptos básicos: Sitio, subsitio, bibliotecas y listas.

#### **PRIMEROS PASOS CON SHAREPOINT**

- 1. Conectarse al sitio de SharePoint.
- 2. Buscar.
- 3. Consultar noticias.
- 4. Buscar un sitio.

#### **SITIOS**

- 1. Crear un sitio de grupo.
- 2. Crear un sitio de comunicación.
- 3. Página de inicio de sitio.
- 4. Elementos de un sitio.
- 5. Documentos.
- 6. Páginas del sitio.
- 7. Contenido del sitio.
- 8. Personalizar un sitio en SharePoint.
- 9. Personalizar el tema.
- 10. Cambiar el tema del sitio.
- 11. Editar la navegación.
- 12. Administrar la configuración del sitio.

#### **ELEMENTOS WEB EN PÁGINAS DE SHAREPOINT**

1. Agregar y editar páginas.

- 2. Agregar un elemento web.
- 3. Mover o quitar un elemento web.
- 4. Elementos web disponibles.
- 5. Agregar el elemento web noticias a una página.
- 6. Diseño de noticias.
- 7. Cambiar la fuente de noticias.
- 8. Crear publicaciones de noticias.
- 9. Agregar una publicación de noticias mediante un vínculo.
- 10. Enviar la publicación de noticias por correo electrónico.

#### **LISTAS**

- 1. Crear una lista.
- 2. Edición de propiedades de elemento de lista.
- 3. Agregar, editar o eliminar elementos de una lista.
- 4. Filtrar una lista.
- 5. Borrar un filtro.
- 6. Guardar una vista.
- 7. Editar vista.

#### **AGREGAR APLICACIONES**

- 1. Cómo agregar una aplicación.
- 2. Crear una biblioteca.
- 3. Historial de versiones.
- 4. Control de versiones.

# **MATICA I TECNOLOGIA**

- 5. Cargar archivos o una carpeta en una biblioteca.
- 6. Ver y modificar archivos.
- 7. Restaurar una versión anterior de un elemento.
- 8. Crear un calendario.
- 9. Agregar elementos a un calendario.

#### **COMPARTIR Y SINCRONIZAR**

1. Compartir un archivo o carpeta.

## **MICROSOFT 365: ONEDRIVE**

OneDrive es el servicio en la nube de Microsoft que permite almacenar, compartir, proteger y crear copias de seguridad de todos los archivos en la nube y, por lo tanto, acceder a ellos desde cualquier lugar con cualquier dispositivo.

#### **OBJETIVOS GENERALES**

- Subir y borrar contenidos en OneDrive
- Distinguir entre contenidos privados y públicos
- Organizar y compartir documentos en carpetas
- Definir permisos
- Editar un documento simultáneamente con otros usuarios
- Administrar versiones de documentos

#### **TEMARIO**

#### **INTRODUCCIÓN A ONEDRIVE**

- 1. Iniciar sesión en Office 365.
- 2. Iniciar OneDrive.
- 3. El área de trabajo de OneDrive.

#### **PRIMEROS PASOS CON ONEDRIVE**

- 1. Barra de herramientas.
- 2. Cargar archivos y carpetas.
- 3. Guardar un archivo.
- 4. Visualización del área de trabajo.

#### **ADMINISTRAR ARCHIVOS Y CARPETAS**

- 1. Crear una carpeta en OneDrive.
- 2. Crear un archivo.
- 3. Eliminar y restaurar un archivo.

#### 4. Administrar archivos.

#### **COMPARTIR Y SINCRONIZAR**

- 1. Compartir archivos con un vínculo.
- 2. Compartir archivos por correo electrónico.

2. Obtener un vínculo a un archivo o carpeta

para compartir. 3. Compartir un sitio.

4. Configurar la sincronización. 5. Permisos y uso de un sitio

- 3. Compartir una carpeta.
- 4. Detener o cambiar el uso compartido.
- 5. Cliente de sincronización de OneDrive en Windows.
- 6. Sincronizar OneDrive con el equipo.

## **MICROSOFT 365: TEAMS**

Herramienta de comunicación instantánea para trabajar en equipo, ya sea en chat, llamada o videollamada. Microsoft Teams ofrece integración, interacción y seguridad en las conversaciones y documentos empresariales que se trabajan en Office 365.

#### **OBJETIVOS GENERALES**

- Crear equipos de trabajo y asignar usuarios.
- Definir permisos.
- Mantener conversaciones de forma grupal y privada con miembros del equipo.
- Compartir contenidos con el grupo de trabajo.
- Editar documentos de forma simultáneamente.
- Programar reuniones y generar notas complementarias.

#### **TEMARIO**

#### **INTRODUCCIÓN A TEAMS**

- 1. Iniciar Teams.
- 2. El área de trabajo de Teams.

#### **EQUIPOS**

- 1. Equipos y canales en Teams.
- 2. Crear un equipo.
- 2. Agregar miembros a un equipo.
- 3. Eliminar miembros de un equipo.
- 4. Unirse a un equipo.
- 5. Añadir propietarios a un equipo.
- 6. Administrar un equipo.
- 1. Agregar fichas a un equipo.

#### **CANALES**

- 1. Crear un canal.
- 2. Marcar un canal como favorito.
- 3. Seguir un canal.
- 4. Responder a un mensaje.
- 5. Guardar un mensaje.
- 6. Iniciar una nueva conversación.
- 7. Mencionar a una persona.
- 8. Coeditar un archivo.
- 9. Conversación sobre la edición de un archivo.
- 10. Enviar correo electrónico a un canal.

#### **CHAT**

- 1. Comenzar una conversación con un equipo.
- 2. Comenzar una conversación con una persona o grupo.
- 1. Agregar personas.
- 3. Responder una conversación.
- 4. Formato.
- 5. Adjuntar un archivo.
- 6. Editar o eliminar mensajes.
- 7. Mencionar a otra persona, un equipo o un canal.
- 8. Realizar llamadas de audio y vídeo desde un chat.
- 9. Conversaciones recientes y favoritos.
- 10. Programar una reunión desde un chat.

#### **REUNIONES**

- 1. Ver reuniones.
- 2. Programar una reunión.
- 3. Unirse a una reunión.
- 4. Tomar notas de la reunión.
- 5. Compartir una presentación.
- 6. Mostrar conversación en una reunión.
- 7. Grabar una reunión.
- 8. Reproducir y compartir la grabación de una reunión.

#### **ARCHIVOS**

- 1. Archivos de equipos.
- 2. Editar un archivo.
- 3. Descargar, compartir, mover o copiar un archivo.
- 4. Archivos de OneDrive.
- 5. Compartir un archivo con alguien externo al equipo.
- 6. Obtener un vínculo a un archivo en equipos
- 7. Recuperar archivos eliminados.

#### **ACTIVIDAD**

- 1. Fuente.
- 2. Filtro.

# **ORMÀTICA I TECNOLOGIA**

- 2. Menciones.
- 2. Notificaciones.
- 3. Búsquedas.
- 4. Acceso a otras aplicaciones.

#### **TEAMS Y PLANNER**

- 1. Agregar una pestaña de Planner.
- 2. Crear tareas en un plan
- 3. Asignar tareas.
- 4. Etiquetar tareas.

## **MICROSOFT 365: PLANNER Y TO DO**

- 5. Agregar fechas a una tarea.
- 6. Progreso de las tareas.
- 7. Comentarios en las tareas.
- 8. Adjuntar recursos a una tarea.
- 9. Listas de comprobación para una tarea.
- 10. Crear cubos para asignar las tareas.
- 11. Vistas de tareas.

#### Gestor de tareas que permite llevar el control de las asignaciones y seguimiento de estas, compartir archivos, mantener conversaciones en grupo, etc. Permite asignar tareas a usuarios, establecer fechas de vencimiento.

#### **TEMARIO**

#### **MICROSOFT PLANNER**

- 1. ¿Qué es Microsoft Planner?
- 2. Conceptos básicos: Plan, Tareas y Personas.

#### **TRABAJANDO CON PLANNER.**

- 1. Creación y gestión de Planes.
- 2. Creación y gestión de Tareas: progreso, datos adjuntos, comentarios, agrupar tareas, filtrar tareas.
- 3. Gestión de usuarios.

## **MICROSOFT 365: LISTS**

#### **TEMARIO**

- 1. ¿Qué es Microsoft Lists?
- 2. ¿Cómo funciona Microsoft Lists?
- 3. Microsoft Lists home (web) y aplicación móvil
- 4. Integración con Microsoft Teams
- 5. Crear listas de forma rápida
- 6. Personalizar las listas
- 7. Vistas predeterminadas
- 8. Reglas
- 4. Agrupar tareas según tipo de depósito, progreso, fecha de vencimiento, usuario, etc.
- 5. Obtener datos y gráficos de rendimiento y progreso en Planner.

#### **CONECTORES**

1. Integración con otras aplicaciones.

#### **MICROSOFT TO DO**

- 1. Mi día y sugerencias
- 2. Crear, editar, eliminar y restaurar tareas
- 3. Crear y compartir listas

## **MICROSOFT 365: FORMS**

La herramienta de Microsoft para hacer encuestas y cuestionarios.

#### **CREAR UN FORMULARIO**

- 1. Agregar preguntas
- 2. Añadir una sección
- 3. Lógica de ramificación
- 4. Imagen o video en preguntas
- 5. Vista previa del formulario

#### **COMPARTIR FORMULARIO**

- 1. Enviar un vínculo al formulario
- 2. Enviar un código QR del formulario
- 3. Insertar un código
- 4. Insertar iframe

5. Invitar a otros a través del correo electrónico

#### **CONFIGURACIÓN DEL FORMULARIO O CUESTIONARIO**

- 1. ¿Quién puede rellenar este formulario?
- 2. Opciones de respuesta
- 3. Notificación

#### **CAMBIAR EL TEMA DE UN FORMULARIO**

**CUESTIONARIOS**

**VER RESULTADOS**

## **MICROSOFT 365: POWER AUTOMATE - INTRODUCCIÓN**

Permite mejorar la productividad entre los usuarios permitiendo automatizar todo tipo tareas simples y repetitivas, mediante la creación de flujos de trabajo combinando diferentes servicios y/o aplicaciones en la nube.

#### **TEMARIO**

- 1. Introducción a Power Automate
- 2. Crear un flujo a partir de una plantilla
- 3. Tipos de conectores en Power Automate
- 4. Administrar, publicar y compartir el flujo

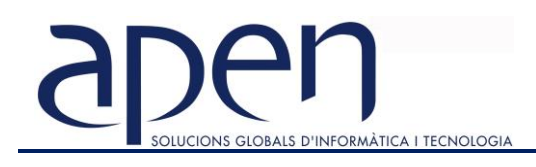

## **MICROSOFT 365: POWER PLATFORM**

## **MICROSOFT 365: SHAREPOINT**

- 1. Gestión de grupos y usuarios
- 2. Herencia de permisos.
- 3. Desheredar permisos del sitio para bibliotecas, carpetas o archivos.
- 4. Niveles de permisos
- 5. Asignar permisos
- 6. Gestionar privacidad del sitio.
- 7. Creación de columnas de sitio.
- 8. Personalización del aspecto del sitio.
- 9. Creación de listas en Lists.
- 10. Edición de propiedades de elemento de lista.
- 11. Agregar, editar o eliminar elementos de una lista.
- 12. Filtrar una lista. Borrar un filtro.
- 13. Guardar una vista. Editar vista.

## **MICROSOFT 365: POWER AUTOMATE**

La herramienta de Microsoft que permite crear flujos de trabajo conectando dos o más aplicaciones mediante conectores prediseñados, ahorrando tiempo en tareas y procesos repetitivos.

#### **TEMARIO**

#### **INTRODUCCIÓN**

- 1. Introducción a Power Automate
- 2. Crear un flujo a partir de una plantilla
- 3. Tipos de conectores en Power Automate
- 4. Insertar contenido dinámico en un flujo
- 5. Administrar, publicar y compartir el flujo

#### **CREAR FLUJOS AUTOMATIZADOS**

- 1. Crear flujos condicionales y de control
- 2. Crear variables para guardar valores
- 3. Integración de Power Automate con SharePoint Online
- 4. Crear flujos para el almacenamiento (SharePoint y OneDrive)
- 5. Crear otros flujos de trabajo automatizados

#### **CREAR APROBACIONES INTEGRADAS EN OFFICE 365**

1. Crear flujos para la comunicación (Outlook y Teams)

- 2. Enviar aprobaciones a compañeros de la organización
- 3. Tipos de aprobación: Todos deben responder o el primero en responder
- 4. Segmentar acciones dependiendo de las respuestas
- 5. Integrar las aprobaciones en Outlook, en canales o chats de Teams

#### **INTEGRACIÓN CON POWER PLATFORM**

- 1. Iniciar un flujo a partir de un botón (para móvil)
- 2. Iniciar un flujo de trabajo desde PowerApps
- 3. Enviar información del flujo a un PowerApps
- 4. Enviar alertas de Power BI por Outlook o Teams
- 5. Añadir datos a un modelo mediante Power Automate

## **MICROSOFT 365: POWER APPS**

PowerApps permite crear aplicaciones personalizadas para dar solución a necesidades empresariales, sin necesidad de codificar.

#### **INTRODUCCIÓN A POWER APPS**

- 1. Fundamentos de Power Apps
- 2. Elementos y Tecnologías relacionadas a Power Apps
- 3. Tipos de aplicaciones y conectores en Power Apps
- 4. Creación de una aplicación en Power Apps a partir de datos
- 5. Creación de una aplicación de lienzo en blanco
- 6. Exploración y personalización de una aplicación creada
- 7. Formulas, variables y colecciones para una aplicación en Power Apps
- 8. Integrar herramientas de Microsoft 365

#### **DISEÑO DE LA APLICACIÓN**

- 1. Trabajar con controles (Lista desplegable, Combobox, Calendario, Botones, etc).
- 2. Crear formularios para entrar datos.
- 3. Navegación a Pantallas y Formularios.
- 4. Crear galerías de datos para mostrar información.
- 5. Controles de gráficos, iconos y multimedia.
- 6. Diseño y tema de la aplicación.

#### **TRABAJAR CON DATOS**

- 1. Crear variables y colecciones en Power Apps.
- 2. Inicializar un flujo de Power Automate con Power Apps.
- 3. Devolver información de Power Automate a PowerApps.

#### **PUBLICACIÓN DE APLICACIONES Y SEGURIDAD**

- 1. Exportar la aplicación como plantilla.
- 2. Delimitar aplicación según roles y trabajar con el panel de seguridad.
- 3. Publicar en SharePoint cómo página y lista.
- 4. Publicar en Teams cómo aplicación de canal o aplicación para la organización.

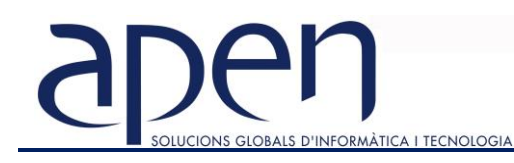

## **DISEÑO 3D – AUTOCAD 2D**

#### **OBJETIVOS GENERALES**

Conocer y manejar las herramientas que proporciona AutoCAD para el dibujo 2D asistido por ordenador. Al finalizar el curso de AutoCAD 2D, el alumno será capaz de crear planos y dibujos en dos dimensiones, acotarlos e imprimirlos a la escala adecuada

#### **TEMARIO**

#### **INTERFAZ Y CONCEPTOS BÁSICOS**

- 1. La Interfaz de AutoCAD: elementos y personalización.
- 2. Espacios de trabajo.
- 3. Conceptos básicos.
- 4. Ejecutar órdenes.
- 5. Ordenes básicas de dibujo.

#### **GESTIÓN DE DIBUJOS**

- 1. Crear un dibujo nuevo
- 2. Trabajar en un dibujo guardado
- 3. Crear copias y trabajar con varios dibujos a la vez.
- 4. Modificar la visualización del dibujo
- 5. Importancia de establecer una correcta visualización
- 6. Órdenes de visualización
- 7. Ajustar la visualización al comenzar a dibujar.

#### **TRABAJAR CON COORDENADAS**

- 1. Dibujando con medidas: coordenadas
- 2. Modo Orto
- 3. Entrada dinámica

#### **REFERENCIAS A OBJETOS**

- 1. Qué son las Referencias a objetos
- 2. Configurar el aspecto de las Referencias a objetos
- 3. Cómo utilizar las Referencia a objetos
- 4. Trabajar con Referencias a objetos fijas.
- 5. Rastreo polar.

#### **SELECCIONAR OBJETOS**

- 1. Selección, desplazar y copiar objetos.
- 2. Obtener información del dibujo.

#### **DIBUJAR**

- 1. Dibujo de líneas auxiliares y polígonos.
- 2. Dibujo de rectángulos.
- 3. Dibujo de arcos y elipses.
- 4. Dibujo de arcos elípticos.

5. Empalmes y chaflanes.

#### **DIBUJO DE POLILÍNEAS**

- 1. Qué son las polilíneas
- 2. Dibujar polilíneas
- 3. Crear polilíneas uniendo líneas y arcos
- 4. Crear polilíneas a partir de un contorno cerrado
- 5. Consultar datos de la polilínea.
- 6. Editar un segmento de la polilínea.
- 7. Editar polilíneas. Descomponer polilíneas.

#### **EDICIÓN DE OBJETOS**

- 1. Desplazar objetos
- 2. Punto base y vector. Desplazamiento desde un punto.
- 3. Cortar, copiar y pegar
- 4. Copiar con punto base
- 5. Repetición matricial: matriz rectangular, polar, de camino.
- 6. Simetría
- 7. Escalado
- 8. Estirar, girar y alinear objetos

#### **TRABAJAR CON CAPAS**

- 1. Importancia del trabajo con capas. Propiedades por capa.
- 2. El Administrador de propiedades de capa
- 3. Crear, eliminar y modificar capas
- 4. Dibujar en distintas capas
- 5. Cambiar objetos de capa.
- 6. Ordenar, filtrar y buscar.
- 7. Ocultar los objetos de una capa
- 8. Propiedades de los objetos: cambiar los objetos de capa.
- 9. Sombreado: definir el área a sombrear, tipo de sombreado, sombreados dobles, capas para los sombreados.
- 10. Editar sombreados

#### **TRABAJAR CON COTAS**

- 1. Órdenes de acotación
- 2. Crear cotas consecutivas
- 3. Creación automática de cotas
- 4. Estilos de cota. Parámetros del estilo de cota
- 5. Modificar las propiedades de las cotas
- 6. Modificar el valor de la cota
- 7. Editar cotas

#### **PRESENTACIÓN E IMPRESIÓN**

- 1. Qué es una Presentación
- 2. Esquema del trabajo con Presentaciones
- 3. Acceder a una Presentación
- 4. Crear nuevas Presentaciones
- 5. Añadir contenido a la Presentación
- 6. Configurar las vistas del dibujo en la Presentación
- 7. Editar Presentaciones
- 8. Imprimir una Presentación

#### **BLOQUES**

1. Definición de un bloque

- 2. Insertar bloque
- 3. Insertar un archivo
- 4. Librería de bloques
- 5. Redefinir bloque
- 6. Bloques dinámicos
- 7. Paleta de herramientas
- 8. Referencias externas
- 9. Archivo de transferencia

#### **TEXTOS**

- 1. Tamaños de fuente
- 2. Estilos de textos
- 3. Añadir textos de una línea y multilínea
- 4. Modificar textos
- 5. Propiedades de los textos. Igualar propiedades
- 6. Justificación de textos
- 7. Escala de textos
- 8. Tablas.

#### **INTRODUCCIÓN AL MODELADO 3D**

#### **PROYECTO FINAL**

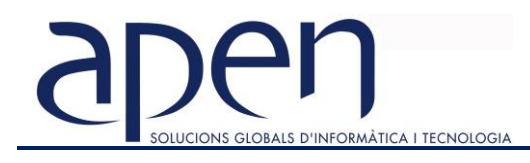

## **DISEÑO 3D – INVENTOR**

#### **OBJETIVOS GENERALES**

Al finalizar el curso de Inventor, el alumno conocerá las posibilidades de esta herramienta para realizar diseñosindustriales 3D, visualizar, simular y analizar el funcionamiento del diseño previo a su fabricación.

#### **Requisitos mínimos:**

- Ingenieros técnicos o superiores
- Profesionales de ciclo formativo de grado medio o superior
- Delineantes proyectistas
- Conocimientos básicos de dibujo técnico

#### **TEMARIO**

#### INTRODUCCIÓN

- 1. Interfaz de Autodesk Inventor
- 2. Uso de teclas de método.
- 3. Visualización de modelos.
- 4. Aprendizaje de Autodesk Inventor.

#### MÓDULO DE PIEZA

*Creación de bocetos.*

- 1. Sugerencias para realizar bocetos.
- 2. Restricción de bocetos.
- 3. Sugerencias para restringir bocetos.
- 4. Acotación de bocetos.
- 5. Sugerencias para crear cotas.
- 6. Modificación de bocetos.
- 7. Creación de patrones de bocetos. Supresión de bocetos.
- 8. Información sobre los bocetos 3D.

#### *Trabajo con operaciones de boceto*

- 1. Crear operación de revolución
- 2. Crear operación de extrusión
- 3. Crear operación de Loft
- 4. Crear operación de sweep
- 5. Crear operación de rib.
- 6. Crear operación de coil
- 7. Modificación de operaciones.

#### *Creación y edición de operaciones*

#### *predefinidas*

- 1. Creación de agujeros
- 2. Creación de redondeos
- 3. Creación de chaflanes
- 4. Creación de vaciados
- 5. Creación de ángulos de inclinación
- 6. Análisis de piezas.

#### *Utilización de proyectos para organizar los datos*

- 1. Términos principales.
- 2. Más información sobre los proyectos.
- 3. Configuración de proyectos.
- 4. Creación de proyectos.
- 5. Creación y apertura de archivos en proyectos

#### MÓDULO DE ENSAMBLAJE

#### *Administración de ensamblajes*

- 1. Administración de ubicaciones de componentes con proyectos.
- 2. Cómo trabajar con el navegador de ensamblajes.
- 3. Creación de listas de materiales ensamblajes.
- 4. Navegador.
- 5. Sugerencias para trabajar con ensamblajes.

#### *Inserción, desplazamientos y restricción de*

#### *componentes*

- 1. Inserción de componentes en Ensamblajes.
- 2. Otros orígenes de componentes.
- 3. Desplazamiento y giro de componentes.
- 4. Restricción de componentes.
- 5. Visualización de restricciones.
- 6. Edición de restricciones.
- 7. Sugerencias para gestionar restricciones de ensamblaje.

#### *Creación de ensamblajes*

1. Creación de componentes de ensamblaje.

- 2. Creación de patrones de componentes.
- 1. Creación de operaciones de ensamblaje.
- 2. Utilización de operaciones de trabajo ensamblajes.
- 3. Reemplazo de componentes.
- 4. Creación de ensamblajes simétricos.
- 5. copia de ensamblajes.

#### *Análisis de ensamblajes*

- 1. Comprobación de interferencias.
- 2. Comprobación de grados de libertad.
- 3. Animación de componentes de Ensamblajes.
- 4. Selección de componentes.

#### MÓDULO DE PLANOS

#### *Configuración de dibujos*

- 1. Asignación de formato a dibujos mediante estilos.
- 2. Utilización de recursos para dibujos.
- 3. Sugerencias para crear dibujos.

#### *Creación de vistas de dibujo*

1. Edición de vistas.

- 2. Creación de dibujos con varias vistas.
- 3. Modificación de vistas y secciones.
- 4. Visualización de varias posiciones de ensamblajes.
- 5. Sugerencias para crear vistas del dibujo.

#### *Anotaciones en dibujos*

- 1. Uso de estilos para asignar formato a anotaciones.
- 2. Trabajo con tablas.
- 3. Creación de cotas en dibujos.
- 4. Control de los estilos de cota.
- 5. Marcas de centro y ejes.
- 6. Texto de notas y de directrices.
- 7. Notas referentes a agujero y notas de rosca.
- 8. Trabajo con cotas y anotaciones.
- 9. Impresión de hojas de dibujo.
- 10. Trazado de hojas múltiples.
- 11. Sugerencias para las anotaciones en dibujos.

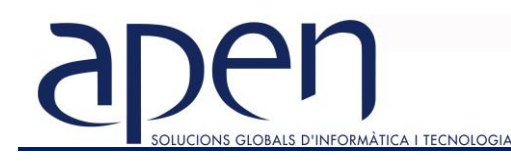

## **DISEÑO 3D – INVENTOR AVANZADO**

#### **OBJETIVOS**

Con esta formación, lo que se pretende es trasmitir al alumno los conocimientos avanzados de la aplicación Autodesk Inventor, para poder realizar diseños de los componentes más avanzados de diseño de piezas y ensamblajes 3D de esta aplicación CAD.

#### **Requisitos mínimos:**

- Ingenieros técnicos o superiores
- Profesionales de ciclo formativo de grado medio o superior
- Delineantes proyectistas
- Conocimientos básicos de dibujo técnico
- Conocimientos básicos de Autodesk Inventor.

#### UTILIZACIÓN DE PROYECTOS PARA ORGANIZAR LOS DATOS

- 1. Términos principales
- 2. Más información sobre los proyectos.
- 3. Configuración de proyectos.
- 4. Creación de proyectos.
- 5. Creación y apertura de archivos en proyectos

#### MÓDULO AVANZADO DE ENSAMBLAJES

#### *INSERCIÓN, DESPLAZAMIENTOS Y RESTRICCIÓN DE COMPONENTES*

- 1. Inserción de componentes de Ilogic.
- 2. Pinzamientos
- 3. Sugerencias para gestionar restricciones de ensamblaje

#### *CREACIÓN AVANZADA Y ANÁLISIS DE ENSAMBLAJES*

- 1. Creación de operaciones de ensamblaje.
- 2. Utilización de operaciones de trabajo ensamblajes.
- 3. copia de ensamblajes.
- 4. Comprobación de interferencias.
- 5. Comprobación de grados de libertad.
- 6. Animación de componentes de Ensamblajes.
- 7. Selección de componentes.

#### *DESIGN ACCELERATOR*

- 1. Descripción de Design Accelerator.
- 2. Trabajo con asistentes de cálculo

#### CREACIÓN DE PIEZAS DE USUARIO

#### *CENTRO DE CONTENIDO*

- 1. Acerca del Centro de contenido.
- 2. Trabajo con el Centro.
- 3. Sugerencias para utilizar el Centro de contenido.
- 4. Utilización de la herramienta.
- 5. Publicar.
- 6. Gestión de las tareas administrativas
- *MÓDULO SHEET METAL*
- 1. Crear operación base.
- 2. Crear pestañas
- 3. Crear agujeros.
- 4. Crear operaciones de embutición.
- 5. Doblar chapas por contorno.
- 6. Crear operación de corte
- 7. Crear doblado y desdoblado de chapa
- 8. Convertir pieza en chapa
- 9. Crear desahogos
- 10. Crear chaflanes y redondeos

#### MÓDULOS AVANZADOS

#### *MÓDULO DE RENDER Y ANIMACIÓN*

- 1. Estilos de superficie.
- 2. Estilos de luces.
- 3. Estilos de escenas.
- 4. Cámara.
- 5. Imagen render.
- 6. Luces.
- 7. Animación de componentes.
- 8. Animación por restricciones
- 9. Animación de cámara
- 10. Animación de luces
- 11. Animación de render
- 12. Producción de video

#### *MÓDULO DE SOLDADURA*

- 1. Crear soldadura redondeada.
- 2. Crear soldadura cosmética.
- 3. Crear soldadura en línea.
- 4. Crear símbolo de soldadura.
- 5. Crear relleno de soldadura.

#### 6. Crear punto de soldadura

- *MÓDULO DE ILOGIC*
- 1. Añadir regla
- 2. Navegador de iLogic
- 3. Activadores de evento
- 4. iTrigger
- 5. Añadir forma
- 6. Regenerar todas las reglas
- 7. Suprimir todas las reglas

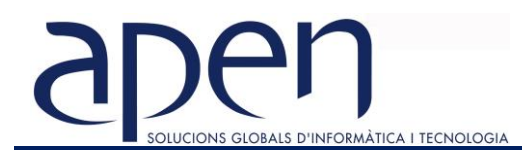

## **DISEÑO GRÁFICO – ILLUSTRATOR CC**

#### **OBJETIVOS GENERALES**

Al finalizar el curso de **Illustrator CC** el alumno conocerá y sabrá aplicar las diferentes herramientas para el trabajo con ilustraciones vectoriales. Podrá desarrollar desde simples ilustraciones hasta proyectos de imagen corporativa, crear elementos gráficos para diferentes soportes y dispositivos.

#### **TEMARIO** INTRODUCCIÓN

- 1. Gráficos vectoriales y mapas de bits.
- 2. Ventajas y desventajas. Usos
- 3. El espacio de trabajo.
- 
- 4. Guías y cuadrículas.

#### HERRAMIENTAS BÁSICAS DE TRABAJO

- 1. Líneas y formas sencillas.
- 2. Trazados, nodos y puntos de ancla.
- 3. Trazados: color.
- 4. Trazados abiertos: líneas.
- 5. Trazados cerrado.
- 6. Selección y edición de objetos.
- 7. Lápiz, pincel y trazo.
- 8. Herramientas pluma, trazados y nodos.
- 9. Colocar y calcar una imagen de mapa de bits.

#### COLOR

- 1. Diferentes modos de color.
- 2. Edición: ventana, selector y herramienta gotero.
- 3. Muestras de color.
- 4. Degradado.
- 5. Pintura interactiva.

#### ORGANIZAR OBJETOS

- 1. Agrupar / desagrupar, alinear / distribuir objetos.
- 2. Capas.
- 3. Editar objetos: herramientas rotar, reflejo, escala, distorción, reformar, deformar, etc.
- 4. Buscatrazos.
- 5. Crear formas.
- 6. Fusión.

#### TEXTO Y TIPOGRAFÍA

- 1. Herramientas de texto: en punto, área y trazado.
- 2. Formato de texto.
- 3. Instalar fuentes.
- 4. Párrafo y Open type.
- 5. Importar texto.
- 6. Convertir en curva.

#### TRABAJAR CON IMAGENES

- 1. Máscara de recorte.
- 2. Efectos de imagen.
- 3. Efectos: 3D, Buscatrazos, Convertir en forma, Deformar, Distorción y transformación, Estilización, Marcas de corte, Rasterizar, Efectos de trazado, Opacidad, etc.
- 4. Crear una máscara rápida.

#### IMPORTAR Y EXPORTAR

- 1. Importar imágenes y texto.
- 2. Archivos: Illustrator, PDF, EPS.
- 3. Exportar.

#### IMPRIMIR

- 1. Tipos de impresión.
- 2. Ajustes de impresión.

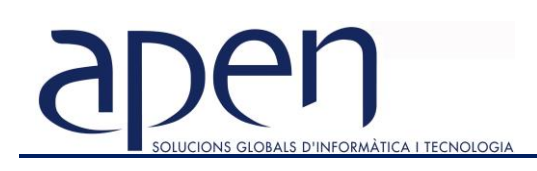

## **DISEÑO GRÁFICO – INDESIGN CC**

#### **OBJETIVOS GENERALES**

Al finalizar el curso de **Indesign CC** el alumno conocerá y sabrá aplicar las diferentes herramientas para la creación de todo tipo de publicaciones impresas y digitales, como así también documentos interactivos.

#### **TEMARIO**

#### INTRODUCCIÓN

- 1. ¿Qué permite realizar IndDesign?
- 2. El área de trabajo.
- 3. Barra de título, menú y herramientas.
- 4. Paletas.
- 5. Modos de pantalla: visibilidad del área de trabajo.

#### TRABAJAR CON DOCUMENTOS

- 1. Configurar un documento.
- 2. Trabajar con libros y bibliotecas.
- 3. Crear plantillas.
- 4. Abrir y guardar documentos. Extensiones.
- 5. Reglas, guías, guías inteligentes, cuadrículas.

#### TRABAJAR CON OBJETOS

- 1. Dibujos a mano alzada: herramientas lápiz, suavizar, plumas, recorte con tijeras.
- 2. Seleccionar y editar objetos.
- 3. Herramientas: colorear, transformar, agrupar y desagrupar, organizar, aplicar efectos.

#### TRABAJAR CON TEXTO

- 1. Insertar, seleccionar, copiar y pegar texto.
- 2. Caracteres especiales.
- 3. Listas: numeradas, viñetas, jerárquicas.
- 4. Ceñir texto.
- 5. Formato de caracteres y fuente.
- 6. Formato de párrafo: alineaciones, sangría, espaciado, etc.
- 7. Revisión ortográfica.
- 8. Trazar texto y texto en figuras.

#### TRABAJAR CON IMÁGENES

- 1. Marcos de imágenes.
- 2. Insertar, mover, vincular y encajar imágenes.

#### TRABAJAR CON PÁGINAS

- 1. Añadir páginas.
- 2. Moverse a través de las páginas.
- 3. Eliminar, duplicar y rotar páginas.
- 4. La paleta de páginas.
- 5. Crear pliegos de varias páginas.
- 6. Páginas maestras. Trabajo con páginas maestras.
- 7. Configurar páginas: márgenes, columnas, numeración de páginas, secciones, etc.

#### TABLAS

- 1. Insertar tablas.
- 2. Insertar contenido dentro de una tabla.
- 3. Editar filas y columnas. Combinar y separar celdas. Distribuir filas y columnas.
- 4. Formato de tablas.

#### TRABAJAR CON CAPAS

- 1. ¿Para qué se utilizan las capas?
- 2. Crear y eliminar capas.
- 3. Añadir contenido.
- 4. Seleccionar capas. Preferencias de capas.
- 5. Duplicar, bloquear, ocultar, apilar, ordenar y combinar capas.

#### TRABAJAR CON LIBROS

- 1. Crear libros.
- 2. Organizar y quitar documentos.
- 3. Sincronizar contenido.

#### EXPORTAR E IMPRIMIR REVISIÓN DE DOCUMENTOS DOCUMENTOS INTERACTIVOS

- 1. Hipervínculos.
- 2. Crear y eliminar capas.
- 3. Botones.
- 4. Sonido y Video. Animaciones.